Leica mojoRTK Public Release Notes

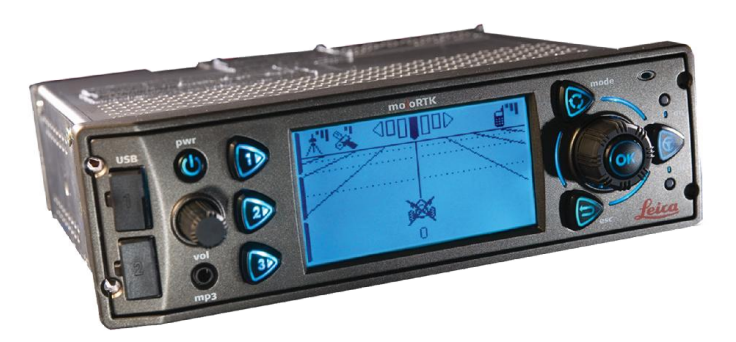

Version 2712 English

feica **Geosystems** 

- when it has to be right

# Table of contents

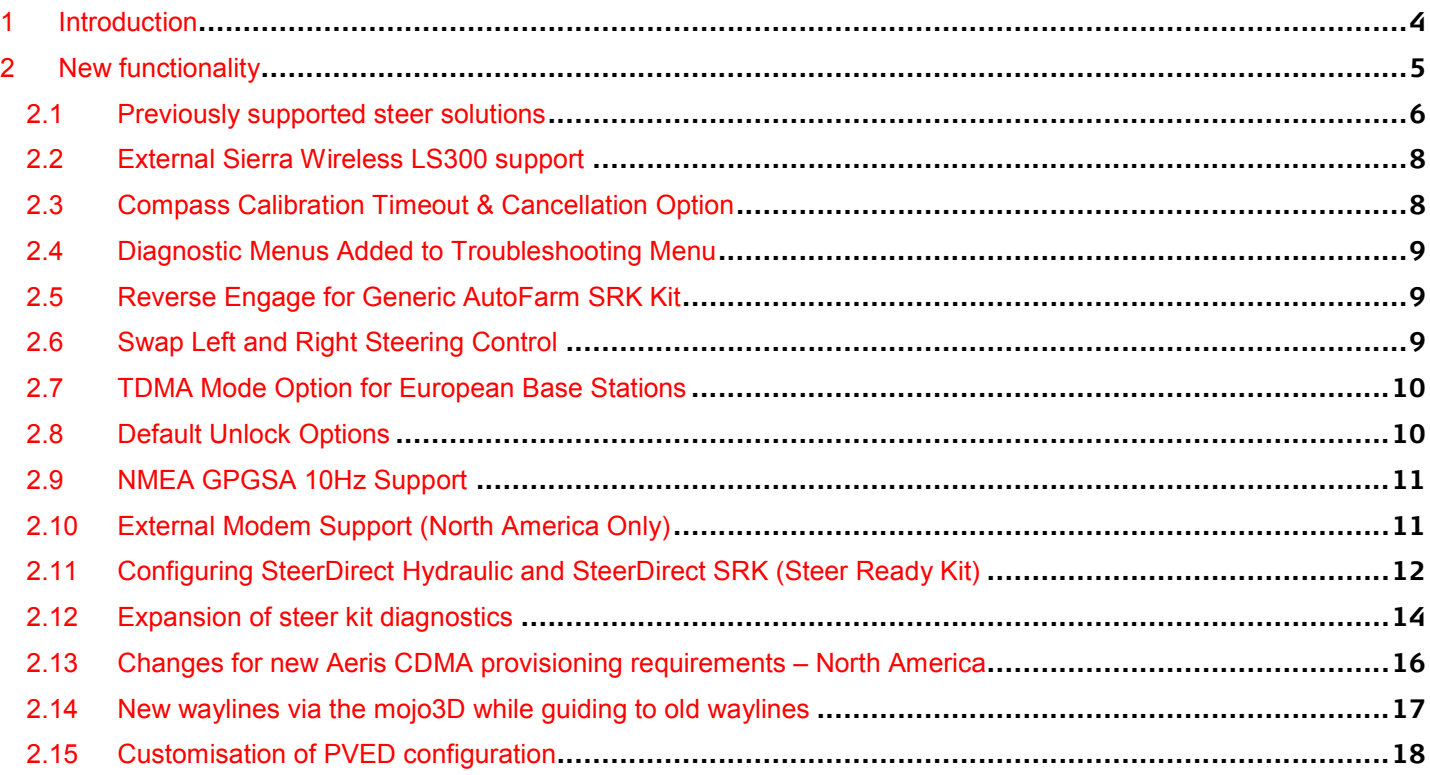

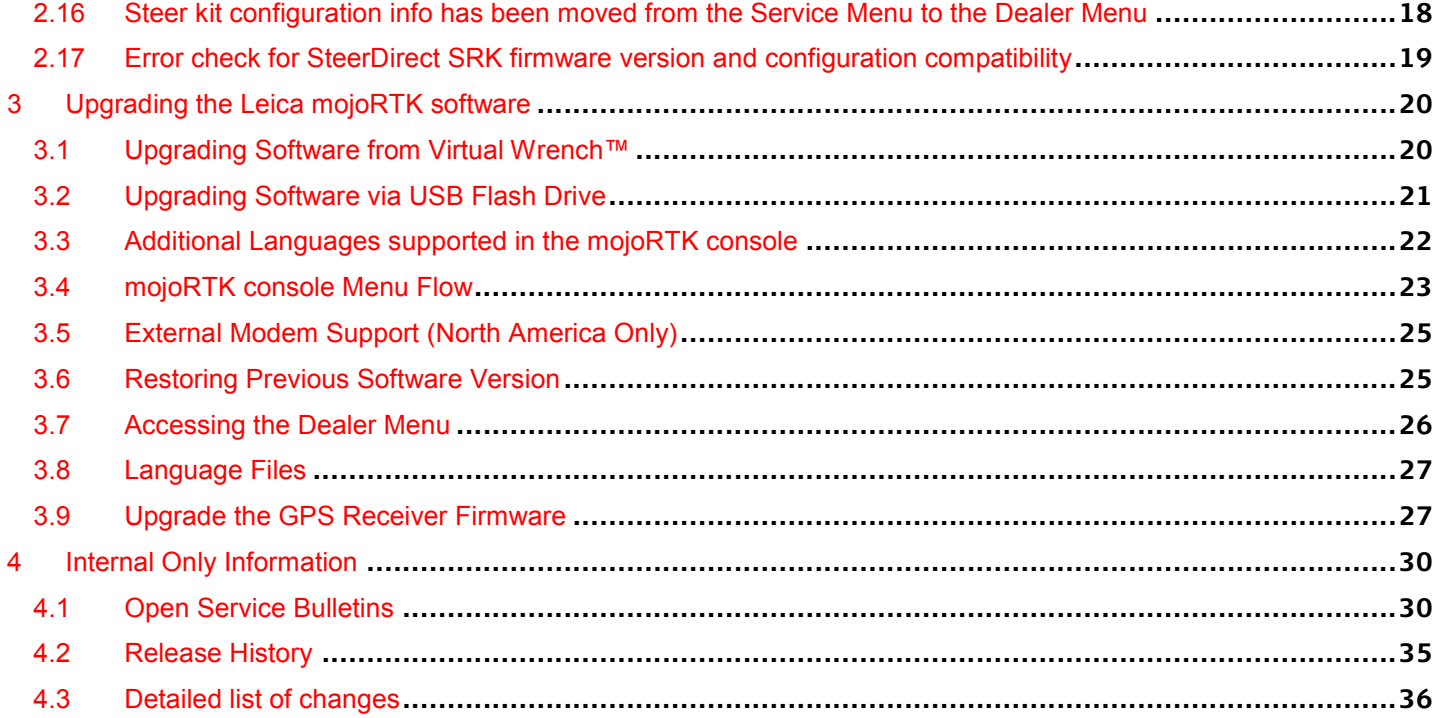

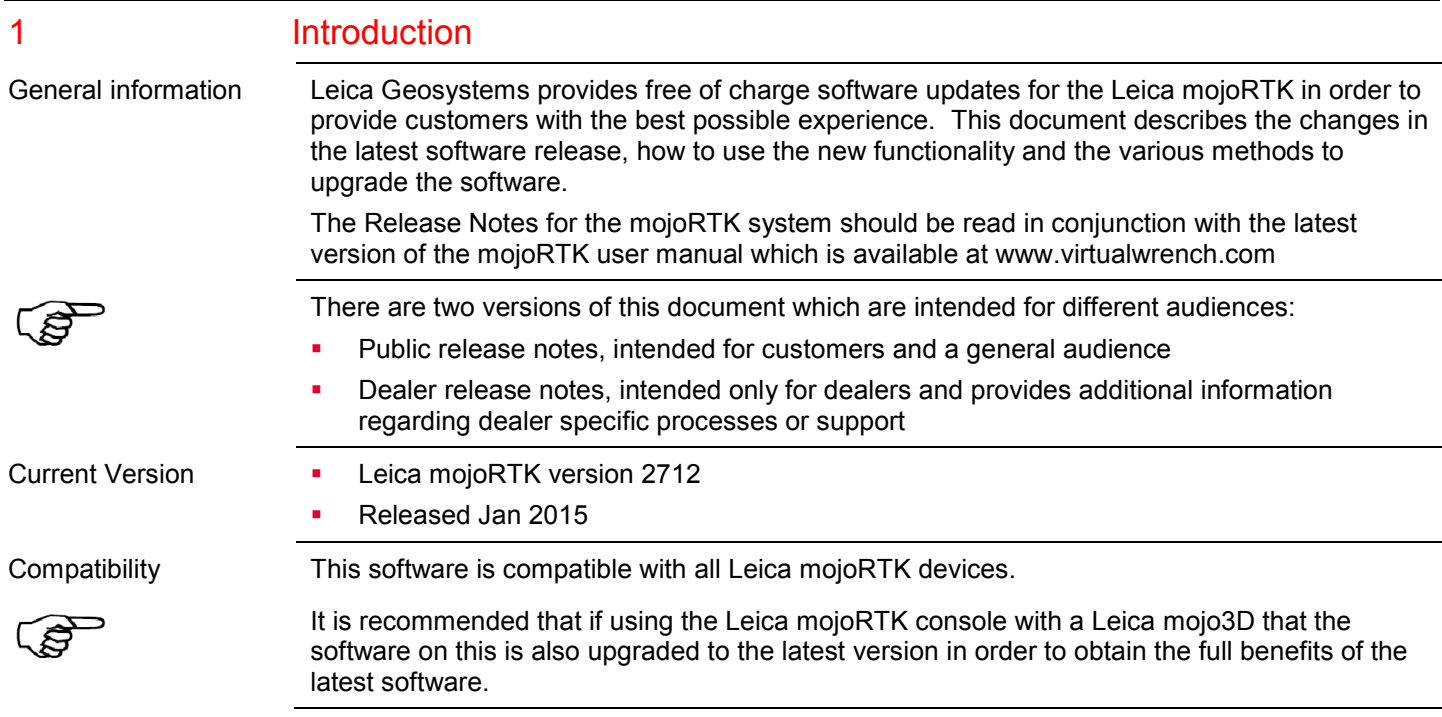

# 2 New functionality

- Overview External Sierra Wireless LS300 modem support (2712)
	- **Compass Calibration Timeout & Cancellation Option (2698)**
	- Diagnostic Menus Added to Troubleshooting Menu (2698)
	- Reverse Engage for Generic AutoFarm SRK Kit (2698)
	- Swap Left and Right Steering Control (2698)
	- Addition of John Deere Analog WAS and Flow Meter to SRK Steerkit Names (2698)
	- **TDMA Mode option for European Base Stations (2698)**
	- **IMPROVEMENT TO SET UPS 10 FIGURE 10 FIGURE 10 FIGURE 10 FIGURE 10 FIGURE 10 FIGURE 10 FIGURE 10 FIGURE 10 FIGURE 10 FIGURE 10 FIGURE 10 FIGURE 10 FIGURE 10 FIGURE 10 FIGURE 10 FIGURE 10 FIGURE 10 FIGURE 10 FIGURE 10 FIGUR**
	- No Network Data Plan unlock code required for external Raven modems (2656)
	- New supported steer solutions (2648)
		- **SteerDirect Hydraulic** 
			- SteerDirect SRK
	- Default Unlock Options (2648)
	- NMEA GSA 10Hz support added (2648)
	- **External Modem Support (2648)**
	- **Configuring SteerDirect Hydraulic and SteerDirect SRK (2612)**
	- **Expansion of steer kit diagnostics (2612)**
	- Changes for new Aeris CDMA provisioning requirements (2612)
	- Error check for SteerDirect SRK firmware version and configuration compatibility (2612)

## Leica mojoRTK – Public Release Notes 6

€

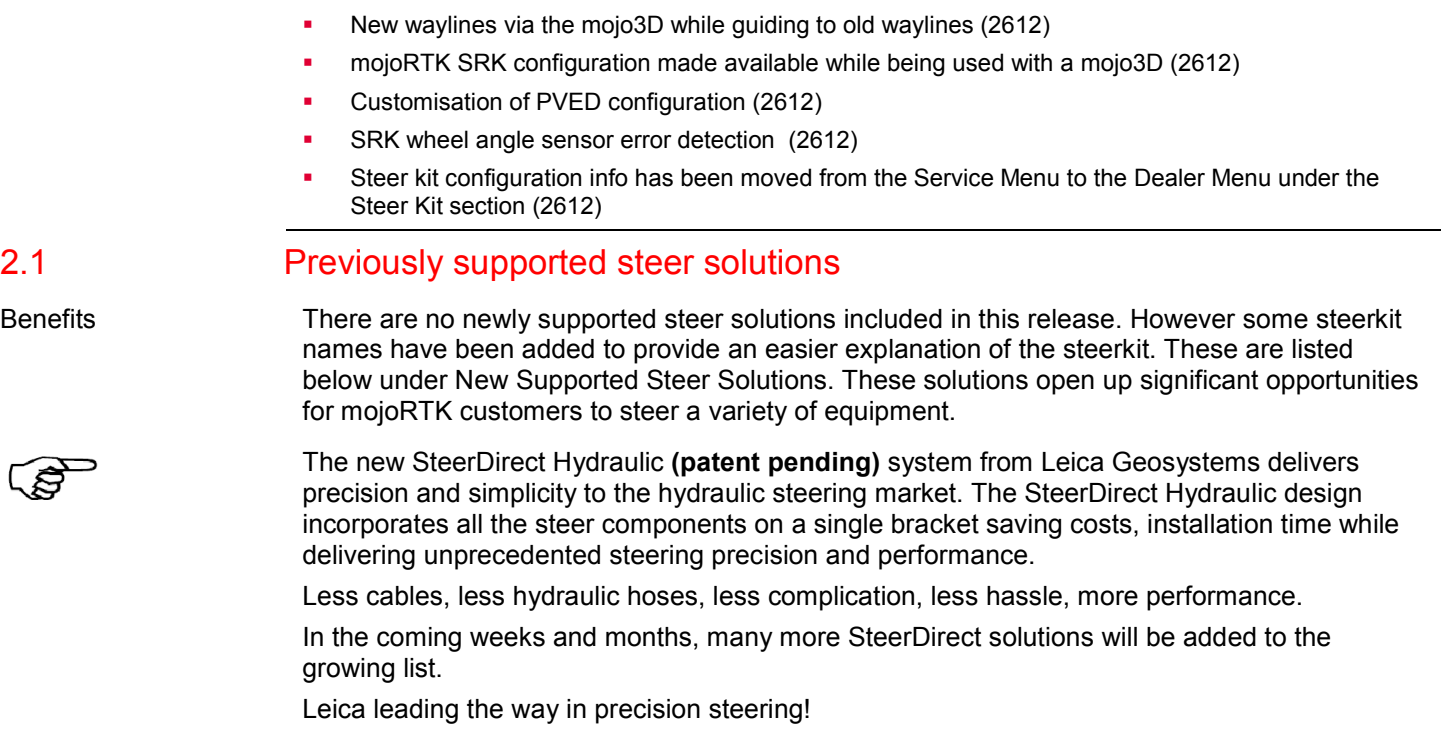

## New supported steer solutions

The two following names have been added to the John Deere steerkits list under Leica Steer Ready Kits to make it easier for users to understand which steerkit to select depending on the type of Wheel Angle Sensor is used. These are

## "FWA Analog WAS" and "FWA Flow Meter"

#### Previously released steer solutions

### SteerDirect Hydraulic

John Deere 8x30 series John Deere 9x20 4WD series John Deere 6x20 Premium series Case STX Large Frame & & New Holland TJ 375, 425, 450 & 500 John Deere 7x20/7x30 series Case MX series SteerDirect CAN AGCO DTXXA, DTXXB ACGO & Challenger B Series Gleaner combine harvesters Challenger 6XXB, 6XXC, 9XXB, 7XXB, 7XXC, 8XXB, 8XXC, 9XXC Massey Ferguson combine harvesters, 74XX, 84XX, 86XX

Fendt 818, 820, 936 SteerDirect SRK John Deere 8X20 series Case MX Trimble aftermarket fitted components Case and New Holland combine harvesters Case STX Large Frame 4WD & MX with factory fitted components Case Puma 1XX, 2XX New Holland 71X0, 72X0 SRK to suit Generic Autofarm kit SRK to suit JD 7xxx series with a flow sensor

# 2.2 External Sierra Wireless LS300 modem support

Benefits To provide the customers the option to receive 3G and 4G signal, the software has been expand to enable the support of the Sierra Wireless LS300 external modem.

## 2.3 Compass Calibration Timeout & Cancellation Option

Benefits The Compass Calibration will timeout correctly on the initial Compass Calibration if the User starts the Calibration but does not complete it. The User can also Skip this initial Compass Calibration if required and if the Calibration has accidently been started the User can cancel the calibration if required by pressing the esc key.

# 2.4 Diagnostic Menus Added to Troubleshooting Menu

#### Benefits To provide the User with more diagnostics for the mojoRTK Console. The User now has access to the Roll/Pitch and Yaw values and also device temperatures which are accessible in the Troubleshooting menu. This will provide the User a better understanding of the current terrain compensations and when to perform updates to the terrain compensation.

# 2.5 Reverse Engage for Generic AutoFarm SRK Kit

#### Benefits To allow users who use the Generic AutoFarm Steerkit to autosteer in reverse.

## 2.6 Swap Left and Right Steering Control

#### Benefits This allows the service technician who is installing either a SteerDirect SRK or SteerDirect Hydraulic steerkit to swap the Left and Right Steering control in situations where after the install has been completed the Steering is pulsing/steering in the wrong direction. This can now be swapped over by going into Vehicle Settings then into Steer Kit Wizard and changing the Valves Reversed option from Normal to Reverse.

# 2.7 TDMA Mode Option for European Base Stations

Benefits The European base stations (bases with 868 internal radios) now have a TDMA Mode option available. This TDMA Mode option can be used in situations to help reduce radio interference where radio interference is believed to be causing issues.

> The TDMA Mode option can be found by going into the Settings Menu. The two options are Enabled and Disabled. When the TDMA Mode is enabled, the radio transmits the data in the second half of the GPS second compared to the first half when TDMA Mode is disabled.

This option is not available on other bases where the 900MHz internal radio is used due to the 900 radio already having built in functionality to reduce radio interference.

2.8 Default Unlock Options

Benefits The options that are currently being provided free of charge with new systems are by default unlocked with this software update. The options include but are not limited to the following.

mojoRTK Consoles are standard with the following:

768317 MJC - Other base formats (CMR, CMR+, RTCM 3.0 & RTCM3.1)

768319 MJC - 16 mile (25km) range

- 789740 MJC NMEA Terrain Compensated
- 774890 MJC Glide Fallback
- 769843 MJC Glide Only
- 789741 MJC OEM API
- 769844 MJC Wayline Storage & A-Heading

789872 MJC - NMEA XTE

mojoRTK Base Stations are standard with the following: 768308 GLONASS 768316 PRS - Enable fixed position input

# 2.9 NMEA GPGSA 10Hz Support

Benefits To expand the compatibility of the mojoRTK system with other hardware the GPGSA NMEA message has been activated to operate at 10Hz which is configurable through the NMEA menu options.

## 2.10 External Modem Support (North America Only)

Benefits To provide the customers with additional options on service providers for North American CDMA units the software has been expand to enable the support of several external modem options.

2.11 Configuring SteerDirect Hydraulic and SteerDirect SRK (Steer Ready Kit)

Never before has the configuration of a hydraulic steer solution been this easy. After the SteerDirect Hydraulic is installed and the mojoRTK console is powered on for the first time, the console will initiate a configuration sequence designed to guide you through the initial setup of the console.

The mojoRTK User Manual explains the standard configuration settings for the mojoRTK console (refer to the section 'Running the mojoRTK Console for the First Time'). Follow the on screen prompts to set up your specific equipment in less than 5 minutes. To change selections manually follow the prompts below:

Go to Settings>Vehicle>Vehicle Wizard>

Select Vehicle Type as shown below:

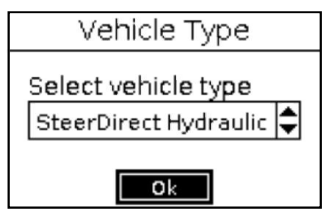

Select Manufacturer>Model and follow the remaining easy to follow prompts to set up your Leica SteerDirect Hydraulic installation.

Configuring your SteerDirect SRK is a very similar process to configuring the SteerDirect Hydraulic with the exception of selecting the Vehicle Type which will be Leica Steer Ready Kit as shown below:

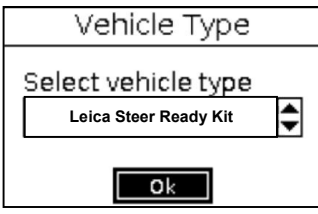

# 2.12 Expansion of steer kit diagnostics

Steering Diagnostics **•** This software version allows for an enhanced steering test for the SRK firmware and steer controller. By ensuring the version of firmware preloaded on the steer controller meets the Leica mojoRTK system compatibility requirements, the system performs a series of tests. Should the error message be returned during this process please contact your local Leica dealer to arrange for the appropriate firmware version to be loaded.

The message below should be showing if the mojoRTK system diagnostics are successful.

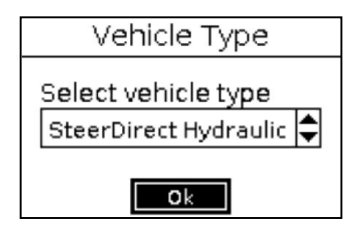

The following error messages will be displayed if the steer controller is not configured correctly or other faults are detected:

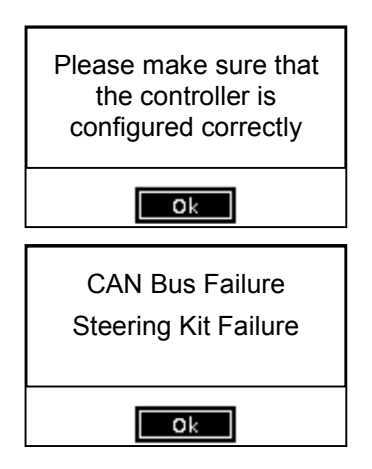

More information is available by manufacturer and model at http://www.agguidance.com/SteerKits/ or contact your local Leica dealer for assistance.

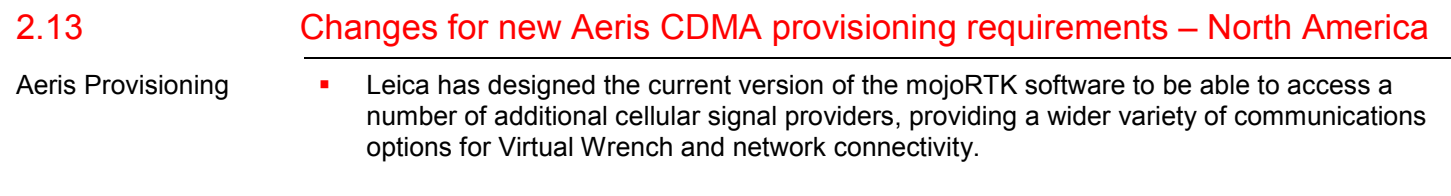

In some instances this will be an automated process but there may be some circumstances where your local Leica dealer will need to assist you with this process.

# 2.14 New waylines via the mojo3D while guiding to old waylines

 The new mojo3D guidance patterns are revolutionary, diverse and dynamic. With the new mojoRTK software you can take advantage of these new guidance patterns such as Ultimate Curve. No matter what your field configuration, obstacles or requirements, Ultimate Curve will steer you in the right direction. The mojoRTK software will allow you to take advantage of these new guidance patterns by guiding to your previous waylines.

Ultimate Curve guidance provides guidance alongside any previously recorded coverage. This means guidance can be provided around practically any irregular shaped field or back and forth along a complex contour line. As there is no need to pre-define a shape, Ultimate Curve guidance can be activated at anytime and guidance alongside pervious coverage will be provided.

In Ultimate Curve guidance, working lines are parallel to the recorded coverage, and are created when the vehicle approaches a covered area with the guidance mode active. There is no requirement to pre-define Ultimate Curve guidance before it can be used.

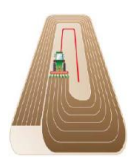

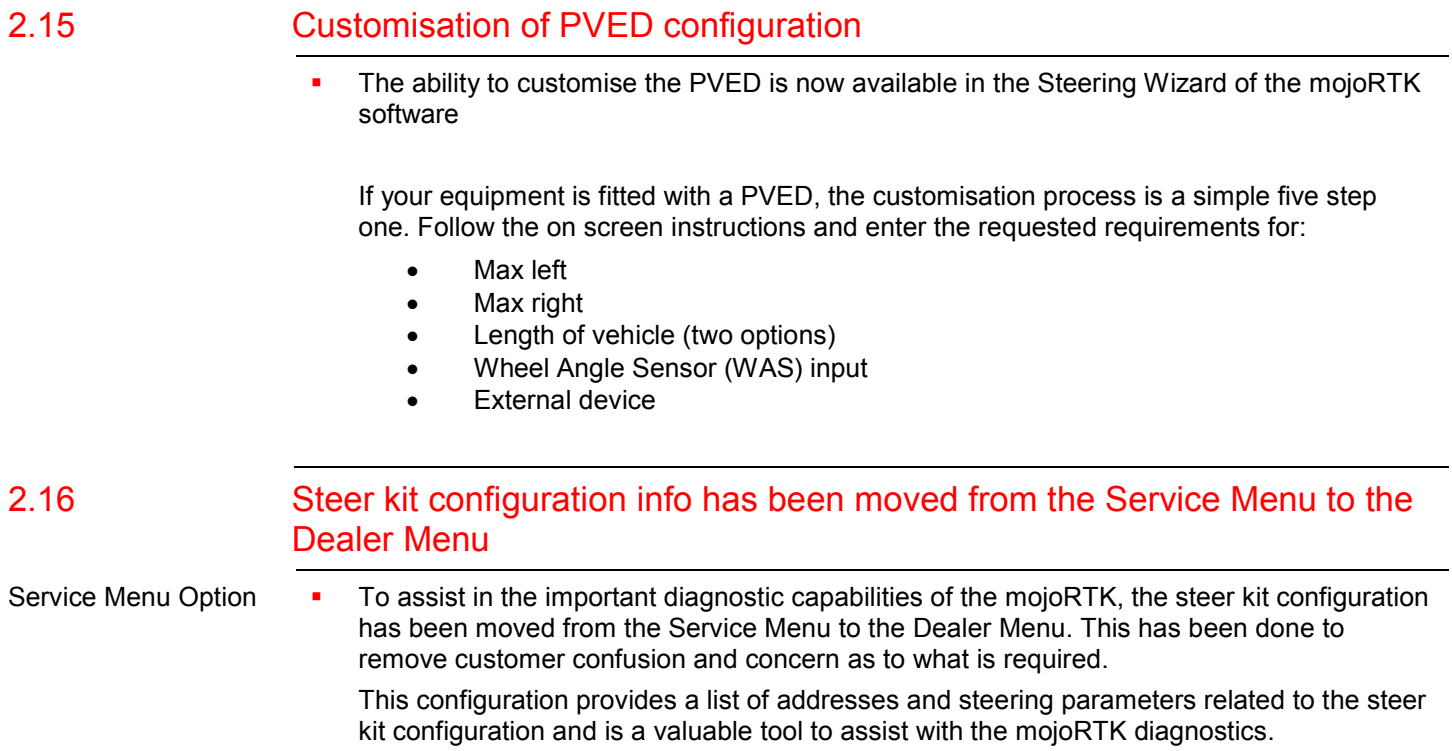

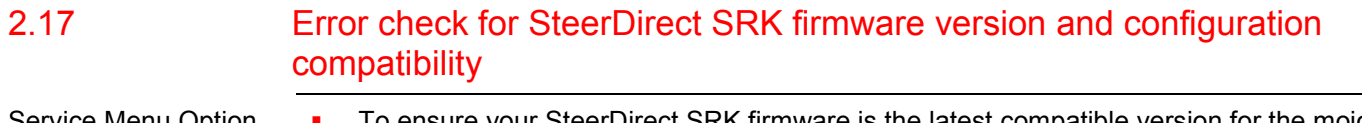

- 
- Service Menu Option To ensure your SteerDirect SRK firmware is the latest compatible version for the mojoRTK, the new software will perform a series of tests to ensure the SRK firmware is compatible and you are getting the maximum performance achievable from the system.

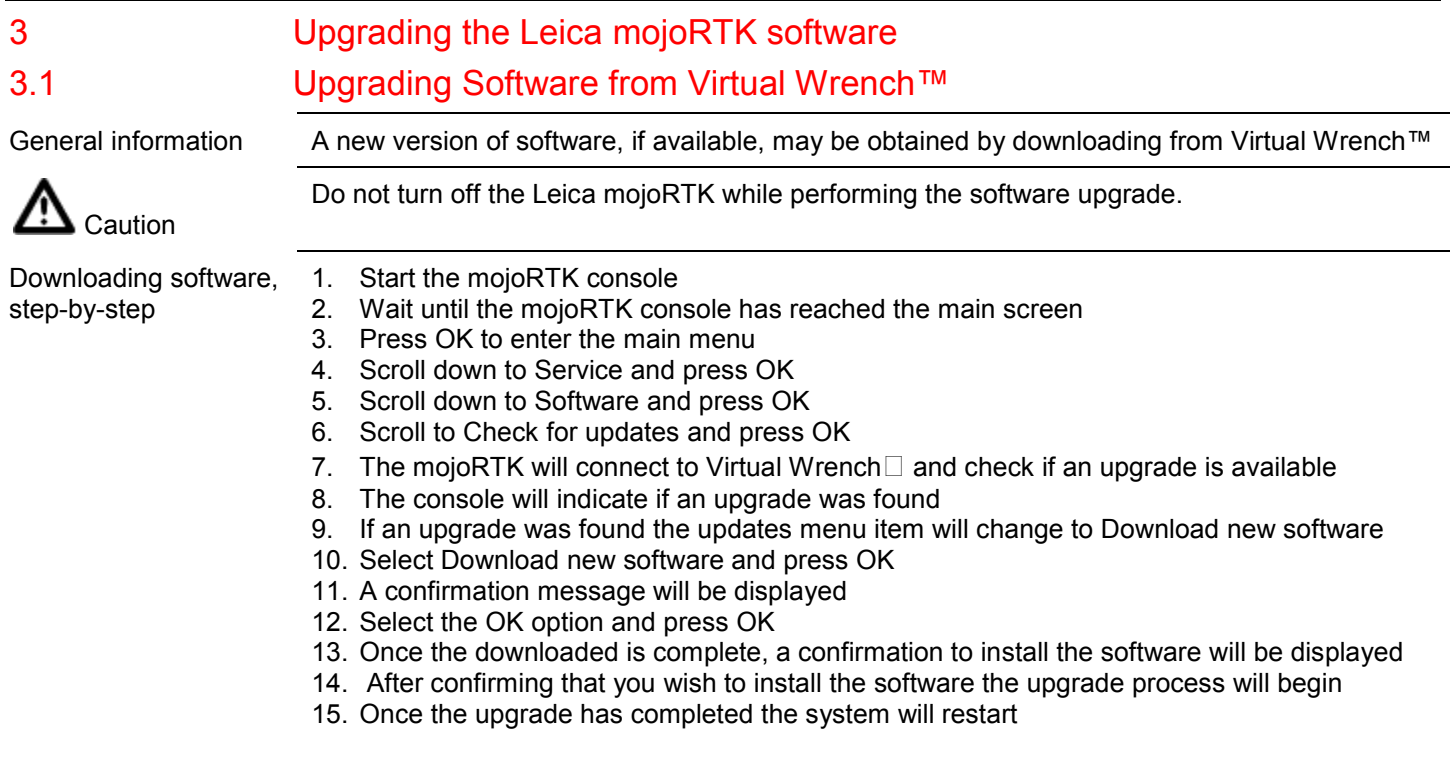

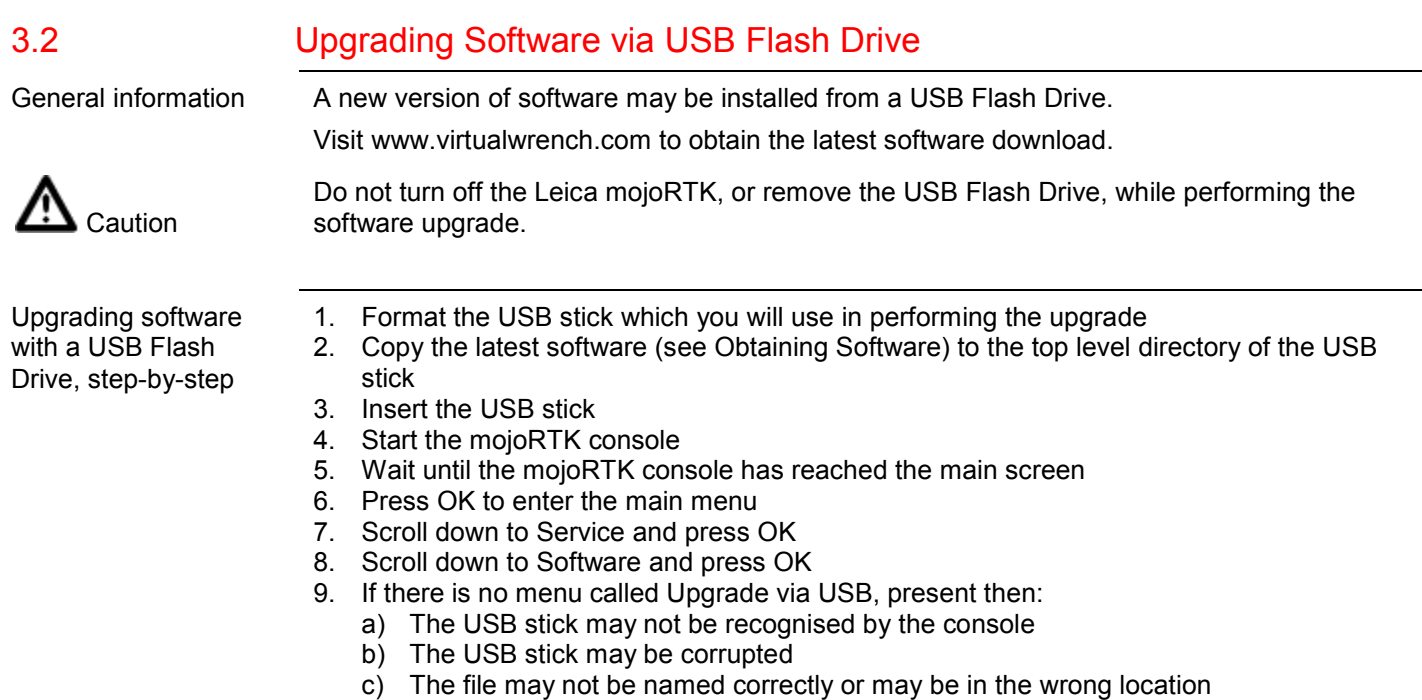

## 10. If the menu item is present then select it and press OK

- a) If there are multiple versions of firmware on the USB stick then you will be asked to select which version to install
- 11. A confirmation to begin the upgrade will be displayed
- 12. Confirm to install the software and the upgrade process will begin
- 13. Once the upgrade has completed the system will restart

## 3.3 Additional Languages supported in the mojoRTK console

By default the languages supported on the mojoRTK console are:

English – Australian

English - UK

English – USA

There are additional languages which can be loaded at point of purchase or by your local dealer. These include:

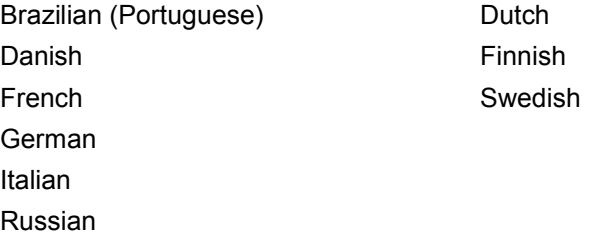

Spanish

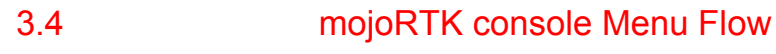

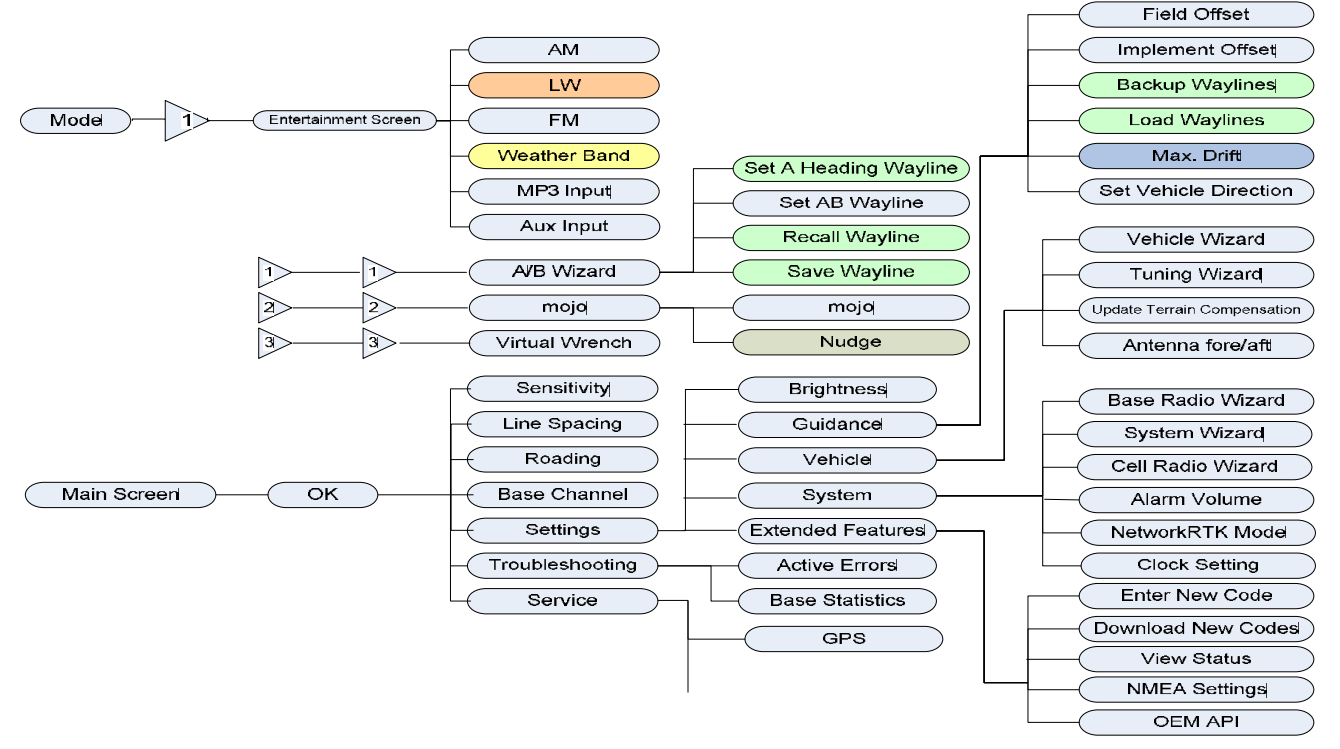

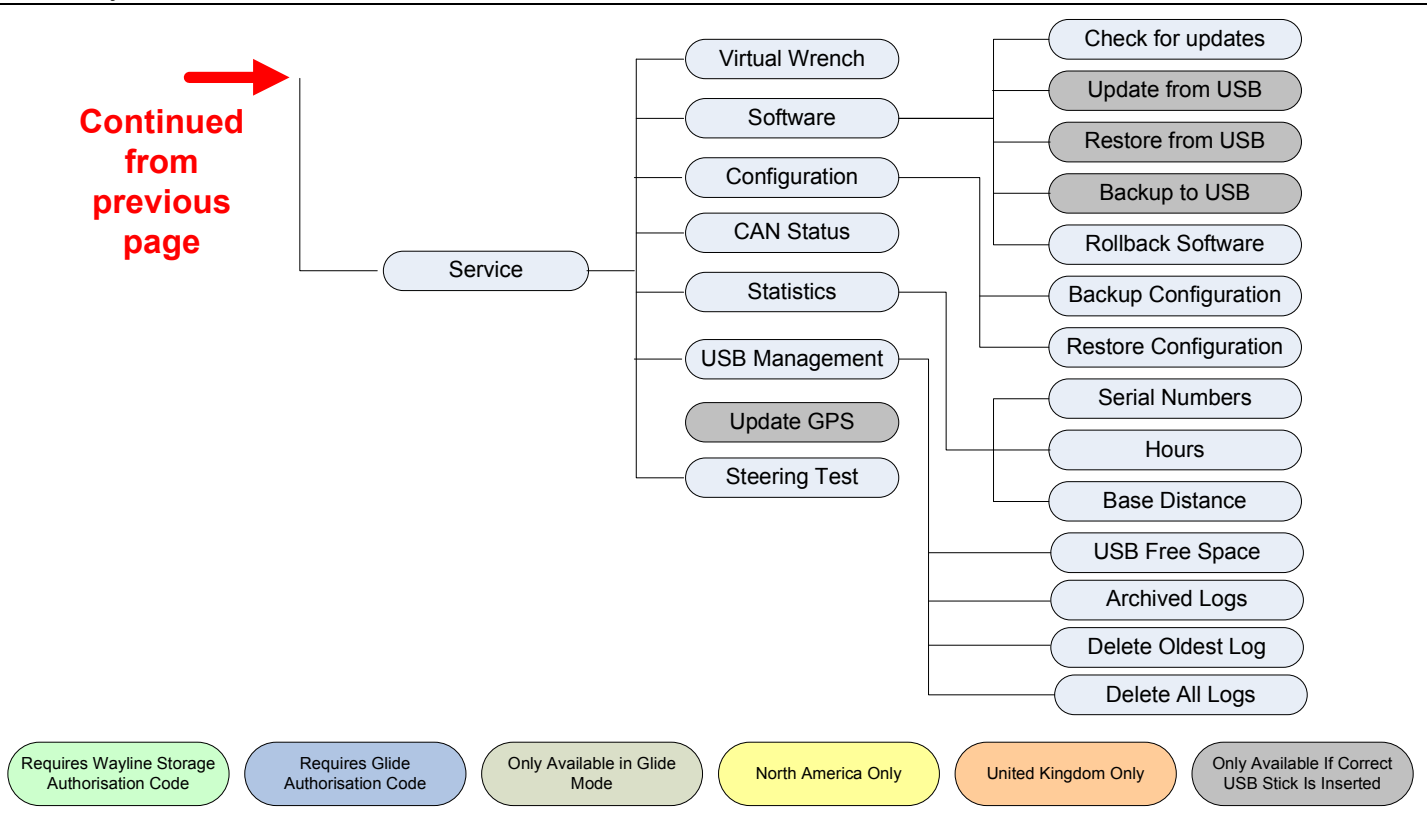

Leica mojoRTK – Public Release Notes – v2712<br>© 2010 Leica Geosystems AC, Heerbrugg, Switzerland Leica mojoRTK – Public Release Notes – v2712 © 2010 Leica Geosystems AC, Heerbrugg, Switzerland

Leica Geosystems AG Heinrich -Wild -Strasse CH -9435 Heerbrugg Switzerland Phone: +41 71 727 31 31

www.leica -geosystems.com

- when it has to be right

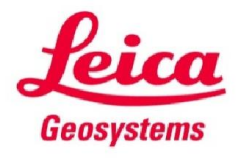